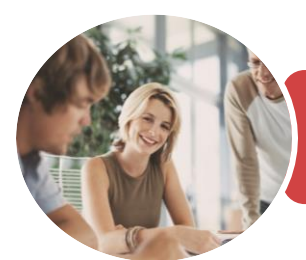

**INFOCUS COURSEWARE**

# BSBITU314 Design And Produce Spreadsheets

l: **WATSONIA PUBLISHING** 

Microsoft Excel 2016

Product Code: INF1846

ISBN: 978-1-925873-23-8

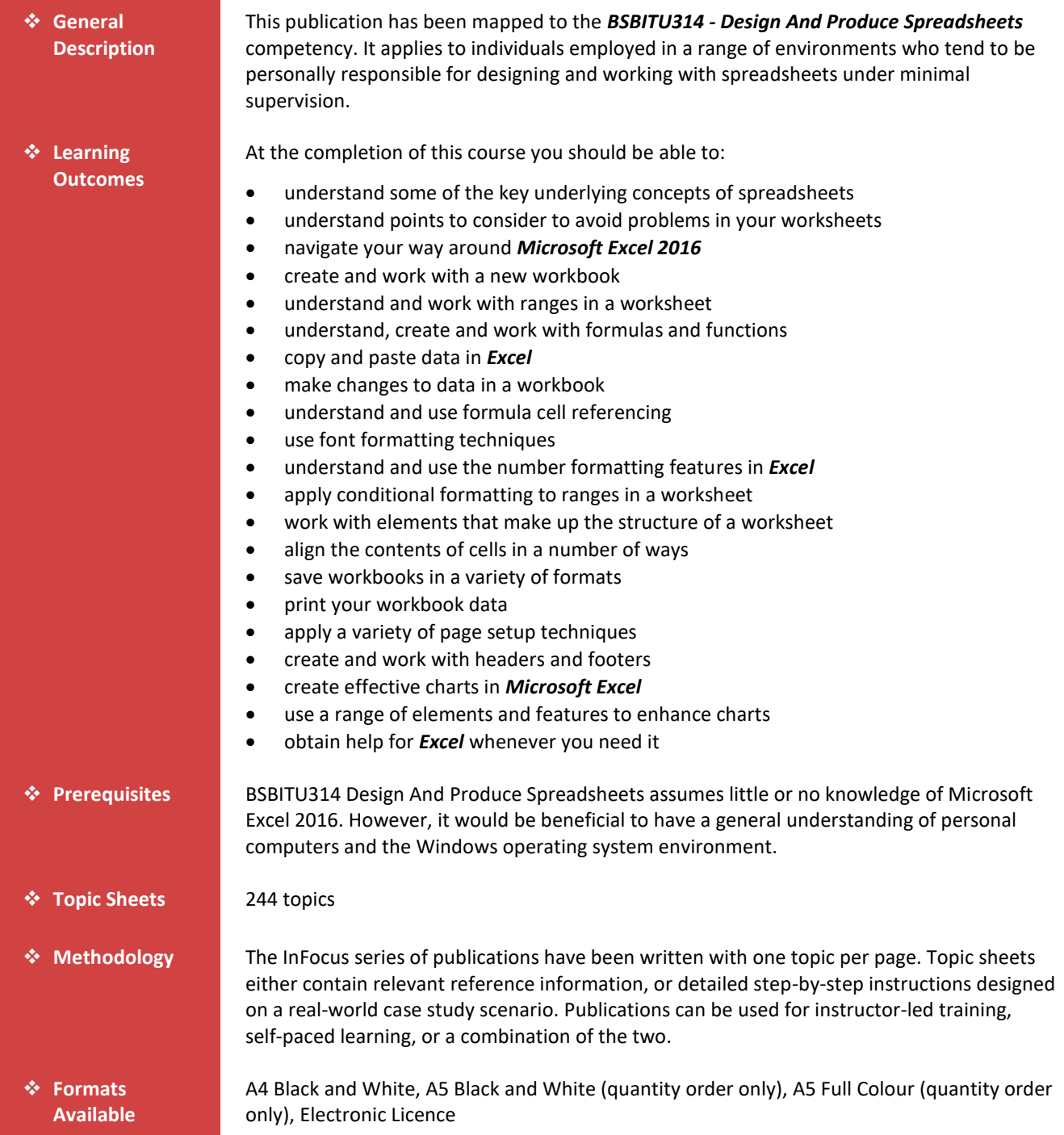

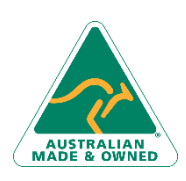

47 Greenaway Street Bulleen VIC 3105 Australia ABN 64 060 335 748

Phone: (+61) 3 9851 4000 Fax: (+61) 3 9851 4001 [info@watsoniapublishing.com](mailto:info@watsoniapublishing.com) [www.watsoniapublishing.com](http://www.watsoniapublishing.com/)

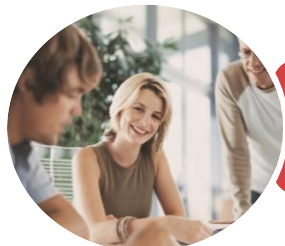

### **INFOCUS COURSEWARE**

## BSBITU314 Design And Produce Spreadsheets

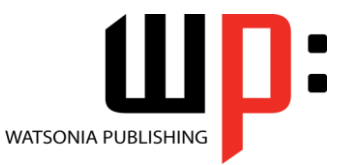

Microsoft Excel 2016

Product Code: INF1846

ISBN: 978-1-925873-23-8

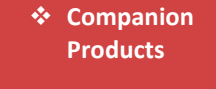

There are a number of complementary titles in the same series as this publication. Information about other relevant publications can be found on our website at *[www.watsoniapublishing.com](file:///C:/Program%20Files/Watsonia%20Publishing/IFProfiler/Templates/_OutlineTemplates/www.watsoniapublishing.com)*.

*This information sheet was produced on Friday, November 23, 2018 and was accurate at the time of printing. Watsonia Publishing reserves its right to alter the content of the above courseware without notice.*

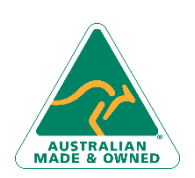

47 Greenaway Street Bulleen VIC 3105 Australia ABN 64 060 335 748

Phone: (+61) 3 9851 4000 Fax: (+61) 3 9851 4001 [info@watsoniapublishing.com](mailto:info@watsoniapublishing.com) [www.watsoniapublishing.com](http://www.watsoniapublishing.com/)

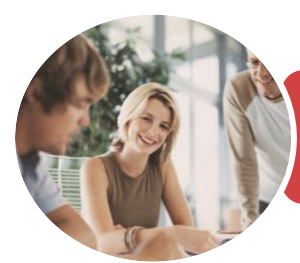

## BSBITU314 Design And Produce Spreadsheets

Microsoft Excel 2016

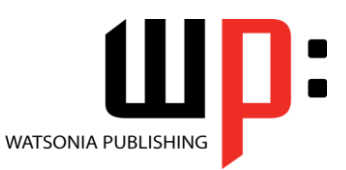

**INFOCUS COURSEWARE**

### Product Code: INF1846

#### ISBN: 978-1-925873-23-8

### **Contents**

### **Spreadsheets**

How Spreadsheets Work The Characteristics of a Spreadsheet What a Spreadsheet Can Do The Appropriateness of Spreadsheets Choosing Spreadsheet Software Challenge Exercise Challenge Exercise Workspace

### **A Guide to Brilliant Spreadsheets**

Meeting Organisational Requirements Good Planning Is Essential Organisation and Design Writing Effective Formulas Documented and Easy to Use The Appropriateness of Spreadsheets

#### **Getting to Know Excel 2016**

Starting Excel From the Desktop Understanding the Excel Start Screen The Excel Workbook Screen How Excel 2016 Works Using the Ribbon Using Ribbon Key Tips Showing and Collapsing the Ribbon Understanding the Backstage View Accessing the Backstage View Using Shortcut Menus Understanding Dialog Boxes Launching Dialog Boxes Understanding the Quick Access Toolbar Adding Commands to the QAT Understanding the Status Bar Exiting Safely From Excel 2016 Challenge Exercise Challenge Exercise Workspace

### **Creating a New Workbook**

Understanding Workbooks Using the Blank Workbook Template Typing Text Typing Numbers Typing Dates Understanding the Fill Handle Typing Formulas Easy Formulas

Saving a New Workbook on Your Computer Checking the Spelling Making Basic Changes Printing a Worksheet Safely Closing a Workbook Challenge Exercise Challenge Exercise Sample

### **Selecting Ranges**

Understanding Cells and Ranges Selecting Contiguous Ranges Selecting Non Contiguous Ranges Using Special Selection Techniques Selecting Larger Ranges Selecting Rows Selecting Columns Challenge Exercise Challenge Exercise Sample

### **Formulas and Functions**

Understanding Formulas Creating Formulas That Add Creating Formulas That Subtract Formulas That Multiply and Divide Understanding Functions Using the SUM Function to Add Summing Non-Contiguous Ranges Calculating an Average Finding a Maximum Value Finding a Minimum Value Creating More Complex Formulas What if Formulas Common Error Messages Challenge Exercise Challenge Exercise Sample

### **Copying Data**

Using Fill for Quick Copying Copying From One Cell to Another Copying From One Cell to a Range Copying From One Range to Another Copying Relative Formulas Copying to a Non-Contiguous Range Copying to Another Worksheet Copying to Another Workbook Challenge Exercise Challenge Exercise Sample

### **Editing in a Workbook** Understanding Data Editing

Overwriting Cell Contents Editing Longer Cells Editing Formulas Clearing Cells Deleting Data Using Undo and Redo Challenge Exercise Challenge Exercise Sample

#### **Formula Referencing**

Absolute Versus Relative Referencing Relative Formulas Problems With Relative Formulas Creating Absolute References Creating Mixed References Challenge Exercise Challenge Exercise Sample

### **Font Formatting**

Understanding Font Formatting Working With Live Preview Changing Fonts Changing Font Size Growing and Shrinking Fonts Making Cells Bold Italicising Text Underlining Text Changing Font Colours Changing Background Colours Using the Format Painter Applying Strikethrough Subscripting Text Superscripting Text Challenge Exercise Challenge Exercise Sample

### **Number Formatting**

Understanding Number Formatting Applying General Formatting Formatting for Money Formatting Percentages Formatting as Fractions Formatting as Dates Using the Thousands Separator Increasing and Decreasing Decimals Challenge Exercise Challenge Exercise Sample

### Product Information

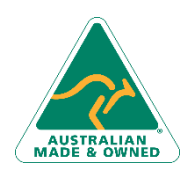

47 Greenaway Street Bulleen VIC 3105 Australia ABN 64 060 335 748

Phone: (+61) 3 9851 4000 Fax: (+61) 3 9851 4001 [info@watsoniapublishing.com](mailto:info@watsoniapublishing.com) [www.watsoniapublishing.com](http://www.watsoniapublishing.com/)

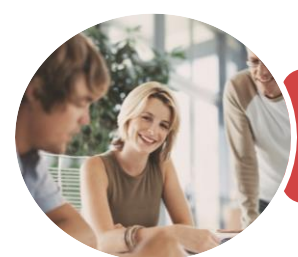

## BSBITU314 Design And Produce Spreadsheets

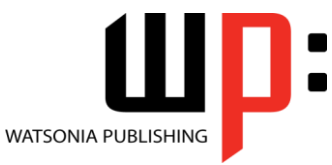

Microsoft Excel 2016

**INFOCUS COURSEWARE**

### Product Code: INF1846

### ISBN: 978-1-925873-23-8

### **Conditional Formatting**

Understanding Conditional Formatting Formatting Cells Containing Values Clearing Conditional Formatting More Cell Formatting Options Top Ten Items More Top and Bottom Formatting **Options** Working With Data Bars Working With Colour Scales Working With Icon Sets Understanding Sparklines Creating Sparklines Editing Sparklines Challenge Exercise Challenge Exercise Sample

### **Working With a Worksheet**

Understanding Worksheets Changing the Worksheet View Worksheet Zooming Inserting Cells Into a Worksheet Deleting Cells From a Worksheet Inserting Columns Into a Worksheet Deleting Rows and Columns Challenge Exercise Challenge Exercise Sample

### **Cell Alignment**

Understanding Cell Alignment Aligning Right Aligning Left Aligning Top Aligning Bottom Aligning to the Middle Challenge Exercise Challenge Exercise Sample

### **Saving Workbooks**

Understanding the Windows Filing Structure Understanding Naming Conventions Understanding Version Compatibility Saving With a Different Name Saving in Another Location Saving in Another Version Saving as a Template Saving as Macro Enabled Challenge Exercise Challenge Exercise Sample

### **Printing**

Understanding Printing Previewing Before You Print Selecting a Printer

### **Page Setup**

Using Built in Margins Centring on a Page Changing Orientation Specifying the Paper Size Setting the Print Area Inserting Page Breaks Using Page Break Preview Setting a Background Settings Rows as Repeating Print Titles Scaling to a Percentage Fit to a Specific Number of Pages Challenge Exercise Challenge Exercise Sample

### **Headers and Footers**

Understanding Headers and Footers Adding a Quick Header Adding a Quick Footer Switching Between Headers and Footers Challenge Exercise Challenge Exercise Data

### **Creating Charts**

Understanding the Charting Process Choosing the Right Chart Using a Recommended Chart Creating a New Chart From Scratch Working With an Embedded Chart Resizing a Chart Repositioning a Chart Printing an Embedded Chart Creating a Chart Sheet Changing the Chart Type Changing the Chart Layout Changing the Chart Style Printing a Chart Sheet Embedding a Chart Into a Worksheet Deleting a Chart Challenge Exercise Challenge Exercise Sample

### **Chart Elements**

Understanding Chart Elements Adding a Chart Title

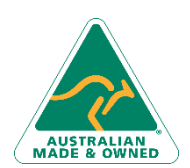

47 Greenaway Street Bulleen VIC 3105 Australia ABN 64 060 335 748

Phone: (+61) 3 9851 4000 Fax: (+61) 3 9851 4001 [info@watsoniapublishing.com](mailto:info@watsoniapublishing.com) [www.watsoniapublishing.com](http://www.watsoniapublishing.com/) Adding Axes Titles Repositioning the Legend Showing Data Labels Showing Gridlines Formatting the Chart Area Adding a Trendline Adding Error Bars Adding a Data Table Challenge Exercise Challenge Exercise Sample

### **Getting Help**

Understanding How Help Works Using Tell Me Accessing the Help Window Navigating the Help Window Using Google to Get Help Printing a Help Topic Other Sources of Assistance Challenge Exercise Challenge Exercise Workspace

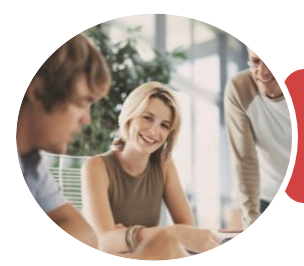

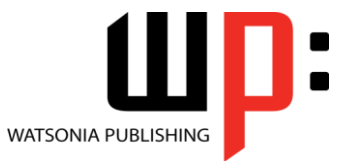

Microsoft Excel 2016

**INFOCUS COURSEWARE**

Product Code: INF1846

ISBN: 978-1-925873-23-8

### **Unit Mapping**

This unit describes the skills and knowledge required to develop spreadsheets through the use of spreadsheet software.

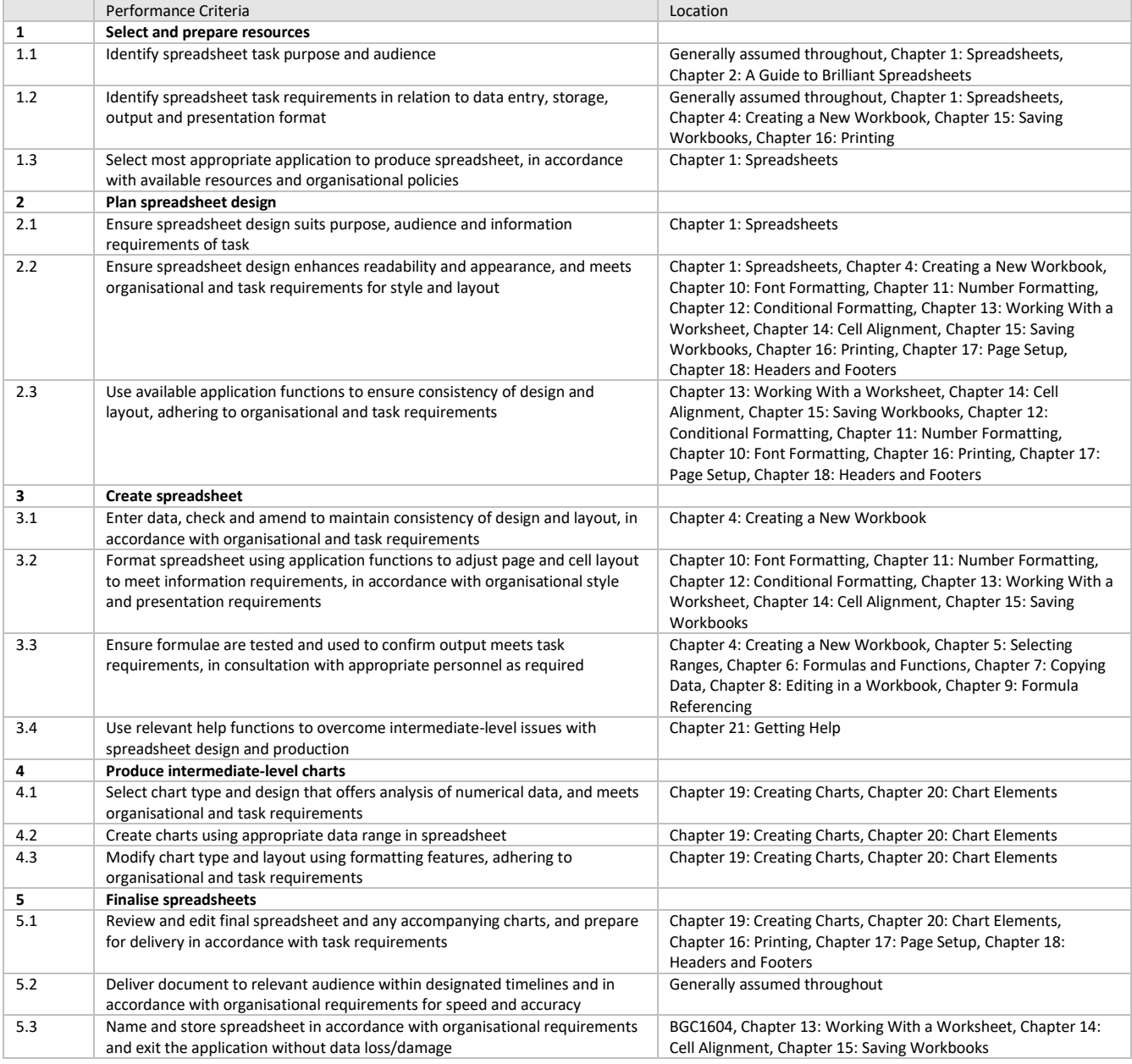

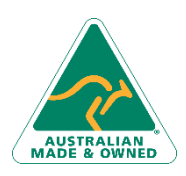

47 Greenaway Street Bulleen VIC 3105 Australia ABN 64 060 335 748

Phone: (+61) 3 9851 4000 Fax: (+61) 3 9851 4001 [info@watsoniapublishing.com](mailto:info@watsoniapublishing.com) [www.watsoniapublishing.com](http://www.watsoniapublishing.com/)